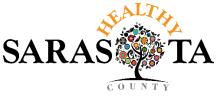

### Wellbeing works here!

# Healthy Sarasota County Worksites - How to Register for CDC Health ScoreCard

- 1. Go to https://www.cdc.gov/workplacehealthpromotion/initiatives/healthscorecard/index.html
- 2. Click "New User"

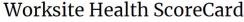

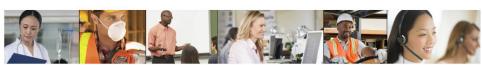

### **FEATURED RESOURCES**

Introduction to the "New and Improved" CDC Worksite Health ScoreCard – This December 2019 webinar recording and <u>slide presentation</u> [PDF – 3 MB] provides an overview of the updated 2019 CDC Worksite Health ScoreCard, its functions and benefits.

#### Introduction

The purpose and history of the CDC Worksite Health ScoreCard

#### Worksite ScoreCard

Access the ScoreCard Instrument

# Guide to Using the ScoreCard

A User's Guide and video tutorials for

# Working with the Online Health ScoreCard

Learn the basics of the online ScoreCard

### Worksite Health ScoreCard Glossary

Key terms, definitions, and acronyms used in the CDC Worksite Health ScoreCard

### CDC Worksite Health ScoreCard

### CDC Worksite Health ScoreCard

Create a new account and complete a ScoreCard

# New User

Return to ScoreCard account

Returning User

### 3. Click "Get Started"

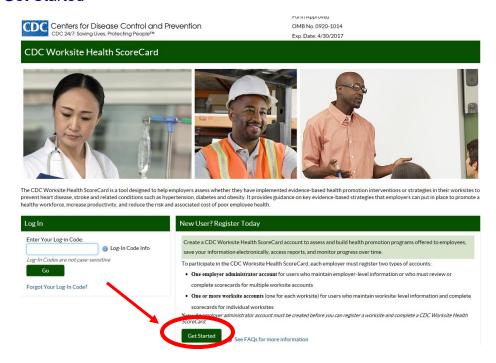

# 4. Mark "No, I do not have an Employer ID" and click "Continue"

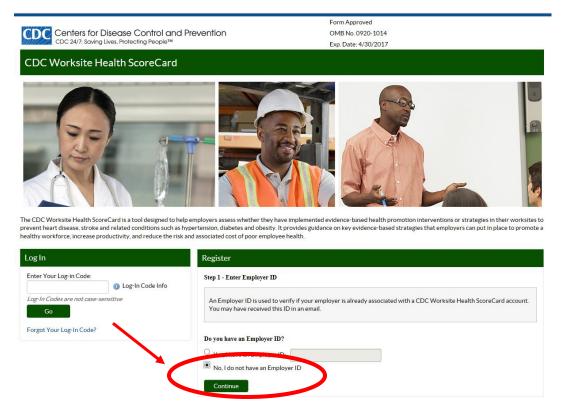

## 5. Click "Yes"

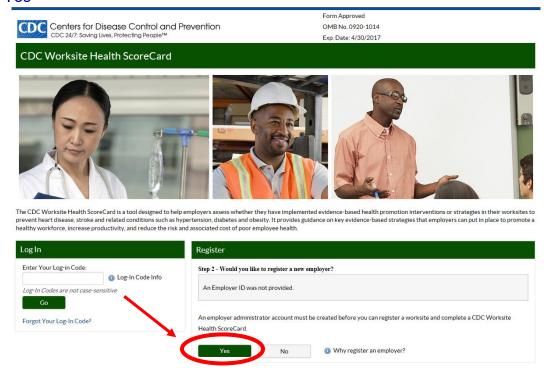

6. Fill out ALL \*required information and click "Register Employer"

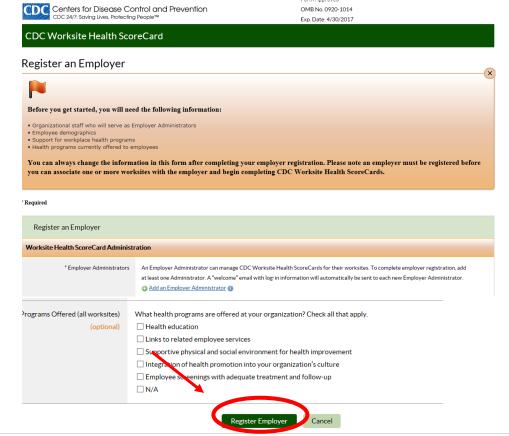

## 7. CDC will email log-in information to the registered user

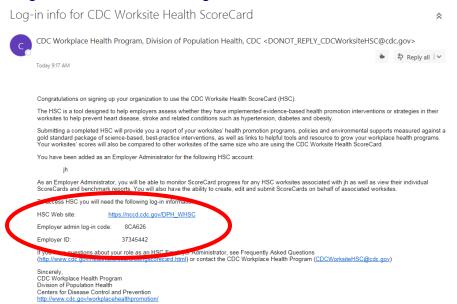

# 8. Use the "Employer admin log-in code" to access the ScoreCard and click "Go"

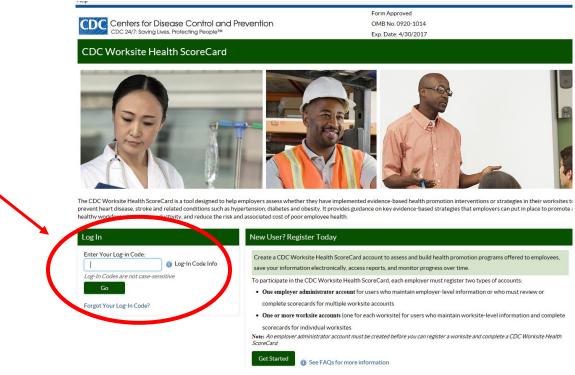

## 9. Click "Register a New Worksite"

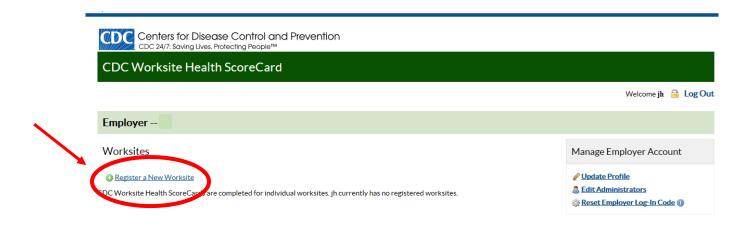

# 10. Fill out ALL required information and click "Register Worksite"

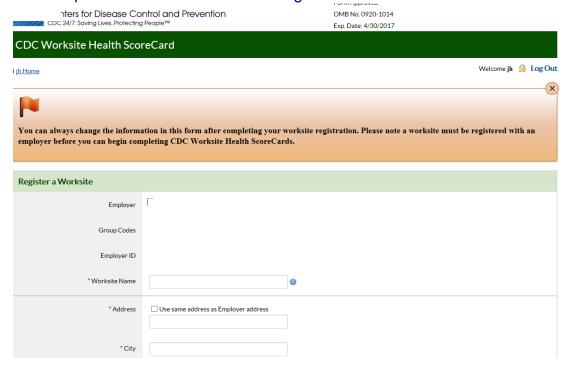

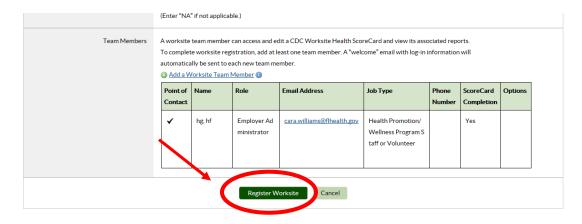

- 11. After "Register Worksite" is clicked, you will be directed back to the homepage
- 12. Click on name of worksite. *Note: "Example Worksite" is used for demonstration purposes only.*

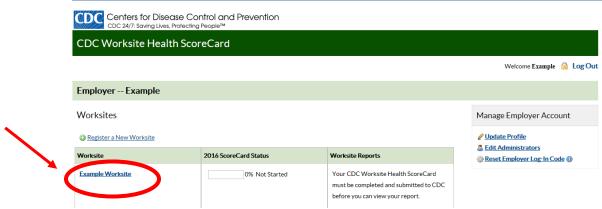

13. Click on each topic and answer all questions

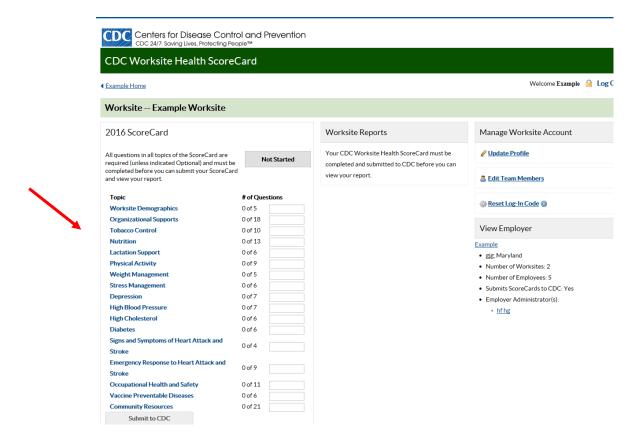

### 14. After all sections are answered, click "Submit to CDC"

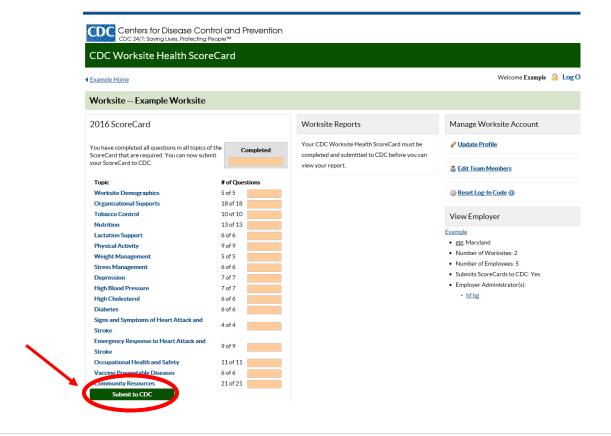

15. After ScoreCard is submitted, a Benchmark Report can be viewed by clicking "View Benchmark Report"

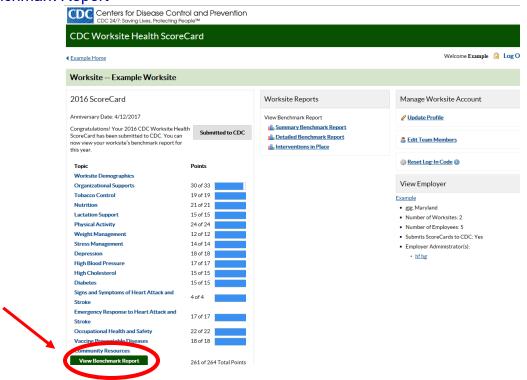

16. The Benchmark Report shows how your business measures up with others who have completed the ScoreCard and compares current scores with your organization's previous scores (if applicable).

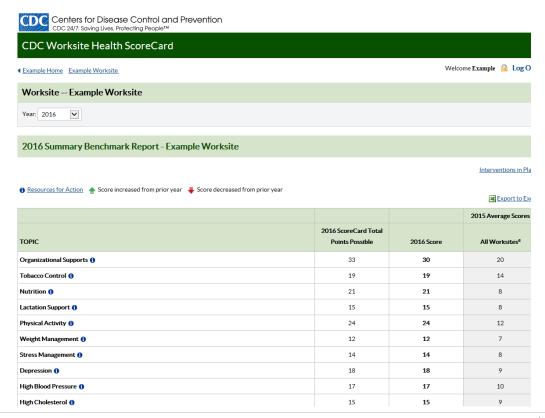